# **RushHour**

Juergen Urbanek

Copyright © Copyright(c)1997 Andreas Spreen

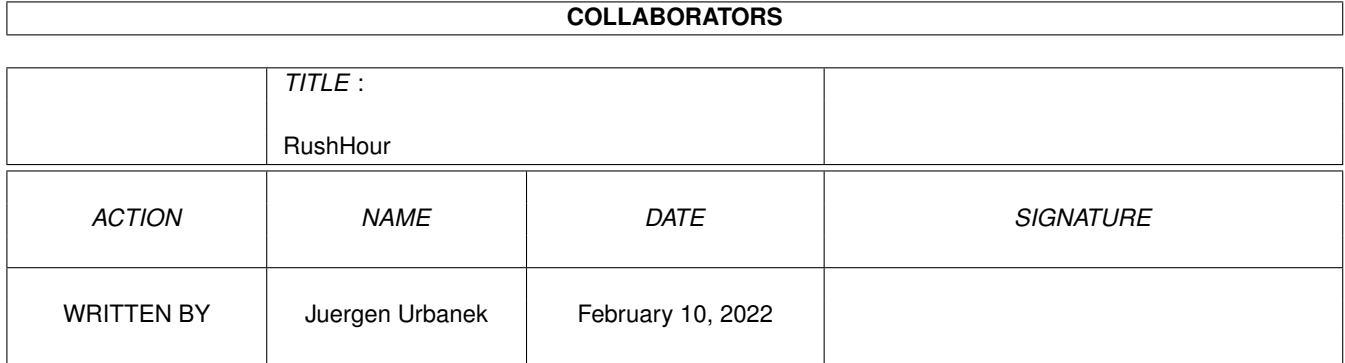

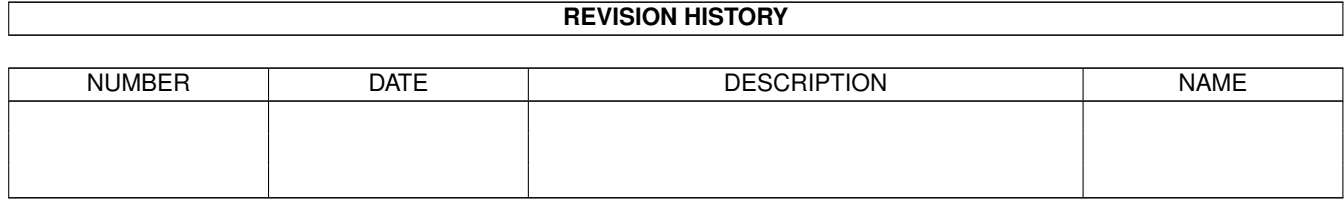

# **Contents**

#### 1 RushHour

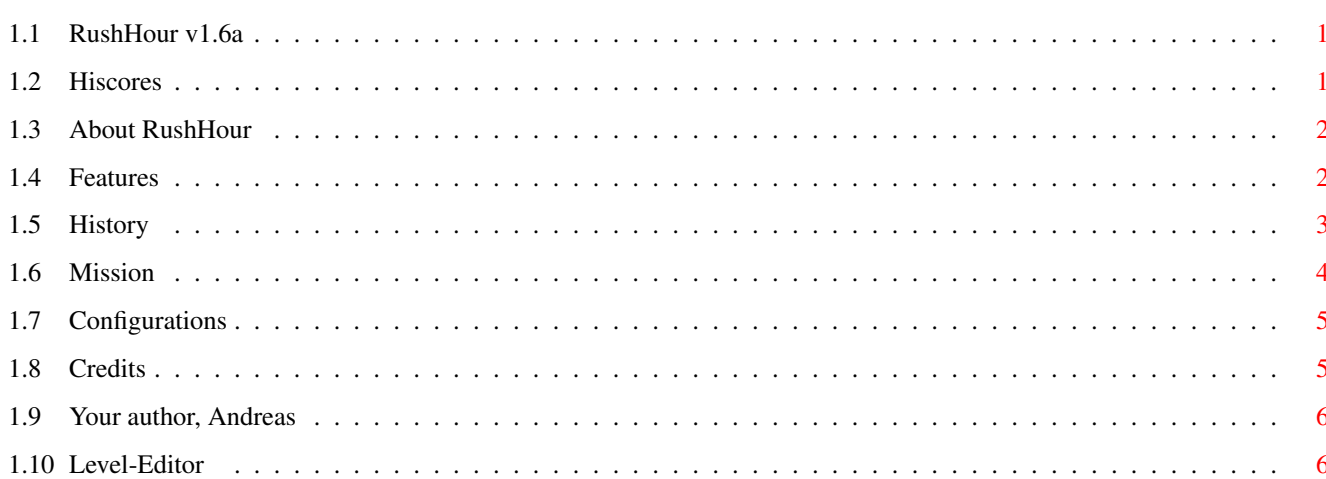

 $\mathbf 1$ 

# <span id="page-4-0"></span>**Chapter 1**

# **RushHour**

## <span id="page-4-1"></span>**1.1 RushHour v1.6a**

Suchen

Herzlich Willkommen zu

RushHour V1.6a !

von

Andreas Spreen

http://www.amigaworld.com/support/rushhour

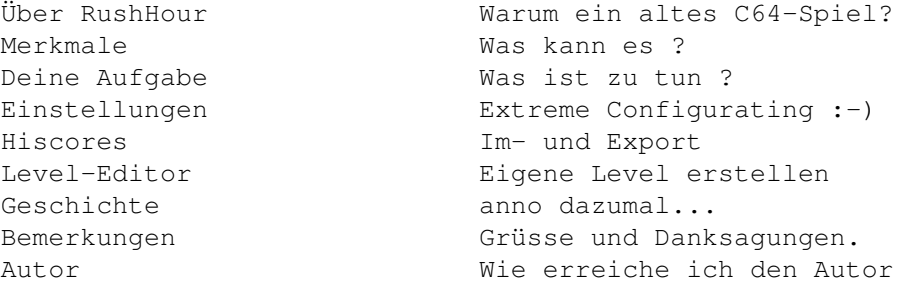

AmigaGuide deutsche Version von Juergen Urbanek

# <span id="page-4-2"></span>**1.2 Hiscores**

Hiscores:

Zur Verwaltung der Hiscores ist im Titelscreen eine Menueleiste aktiviert mit folgenden Funktionen:

Export Hiscores ---------------

Diese Funktion schreibt alle aktuellen Hiscores in ein Hiscorefile. Dieses File kann dann per EMail an mich

geschickt werden um auf der RushHourHomepage veröffentlicht zu werden. Auf diese Weise soll ein File gepflegt werden, in dem sich die besten der besten RushHour-Spieler verewigen können. Import Hiscores --------------- Mit dieser Funktion wird ein Hiscorefile eingelesen und mit den aktuellen Hiscores gemischt. Auf diese Weise kann man sich mit anderen RushHour-Spielern vergleichen. Die Funktion kann auf 2 Arten aufgerufen werden: \* all entries Alle Einträge werden gemischt. \* only 5 per table Es werden nur maximal 5 Einträge pro Tabelle aus dem Hiscorefile übernommen. D.h. dass mindestens die 5 besten eigenen Einträge erhalten bleiben, egal wie gut die externen Hiscores sind. Beim Mischen werden Einträge, die sich in der Punktezahl und im Namen nicht unterscheiden nicht gemischt. Es ändert sich also nichts mehr, wenn man ein Hiscorefile zweimal importiert. View Hiscorefile ---------------- Mit dieser Funktion ist es möglich, erstmal einen Blick auf ein externes Hiscorefile zu werfen bevor es zum Beispiel importiert wird.

### <span id="page-5-0"></span>**1.3 About RushHour**

Über RushHour :

Das Spiel basiert auf dem C64er Spiel Traffic. Habe ich immer sehr gerne gespielt, vermisste jedoch oft einen Zweispielermodus. Also ist diese Amiga-Version ← entstanden. Die Autos beschleunigen hier zwar nicht so weich, aber dafuer kann man jetzt zu zweit ← oder dritt ans Werk gehen.

# <span id="page-5-1"></span>**1.4 Features**

Merkmale :

- FREEWARE, man darf es spielen und kopieren
- Getestet auf A2000 und A1200
- $-$  OS1.3 OS3.1
- laeuft im Multitasking
- bis zu 3 Spieler gleichzeitig
- 12 Staedte, mehr als 78 Levels
- 3 Schwierigkeitsstufen

#### <span id="page-6-0"></span>**1.5 History**

Geschichte :

- v1.6a keine 'internen' Staedte mehr neue Stadt 'Helsinki' von Juhana Uuttu Object-Routinen optimiert kleinen Bug in viewHiscores entfernt
- v1.5 HiRes Versionen Staedte-Auswahl-Requester Level-Finished-Animationen optional Leveltitel neue Staedte Pavia und NewOrleans kleinere Bugfixes neue Musik von Manfred Linzner neues Hiscore-merge-verfahren
- V1.4 BltBitMapRastPort fuer GrafikKarten Keine Titelleiste mehr im Screen externe Levels im blauen Modus etwas einfacher Zusaetzliche Anzeigen NTSC-Bremsen-Option Maussteuerung in der Hiscoretabelle Bugfix bei Fehlerrequester im schwarzen Bildschirm Bugfix (extere Hiscores) urgent cars - Autos die es eilig haben 3 Verzeichnisse fuer MusikModule Leveleditor (spaerliche Doku dazu in RushHour/editor.dok)
- V1.3 Ampelroboter InGame-Musik MergeHiscore Programm neue Stadt Atlanta neue Stadt Denver Bugfix
- V1.2 Maussteuerung, Steuerung verbessert 8 neue Levels (Boston) Autos biegen weicher ab Stauzaehler ist fairer kleine Bugs behoben 10 neue extralange Levels (Dallas) Levelhiscores
- V1.1 kleinen Bug in HiscorePos-Berechnung behoben 6 neue levels (Chicago) InGameDisplay verbessert ScreenToBack Funktion im Pausen-modus Cursortastenumschaltung in HiScoreAnzeige

## <span id="page-7-0"></span>**1.6 Mission**

Das Spiel :

Du musst die Ampeln schalten, um den Verkehr am laufen zu halten. Wenn zuviele ← Autos (Objekte) ausserhalb des Bildschirms warten (mehr als 25 insgesamt oder mehr als 9  $\leftrightarrow$ an einer Strasse) dann ist der Level verstopft und beendet. Fuer jedes Auto, das den Bildschirm verlaesst, erhaelt man einen Punkt. Wenn Du die To-Do-Zahl (rechts in der Punktetafel) auf 0 bekommen hast, ist der ← Weg in den naechsten Level frei. Ansonsten ist Game Over. Sobald die To-Do-Norm erfuellt ist, gelangt man in eine Art Bonus-Modus. Die Hintergrundfarbe wechselt nach blau und von da an steigt der Schwierigkeitsgrad ← staendig an. Man sollte also einfach versuchen, noch moeglichst viele Punkte zu machen,  $\leftrightarrow$ solange es noch geht. Spielt man zu zweit oder dritt, wird es etwas einfacher und die hoeheren Levels ← sollten kein unloesbares Problem mehr sein. Ampelroboter : Im Einspielermodus bekommt man in manchen Levels sogenannte Roboter angeboten, die ← man mit der Maus auf eine Ampel setzen kann. Sie versuchen einem die Arbeit abzunehmen ← indem sie bei 4 vor rot wartenden Autos, spaetestestens nach 10, fruehestens jedoch nach 4 ← Sekunden schalten. Es kommt also darauf an, sie an den strategisch richtigen Stellen zu ← plazieren

und dann die restliche Arbeit zu machen. Man kann aber immernoch eine ← roboterkontrollierte Ampel schalten, wenn die Maschine nicht mit dem Verkehr klar kommt (intuitive Ueberlegenheit des menschlichen Geistes?).

Autos, die es eilig haben :

Von Zeit zu Zeit taucht in den externen Levels ein Auto auf, das es sehr eilig hat  $\leftrightarrow$ und eine Nummer traegt. Diese Nummer ist zuerst 9 und zaehlt bei jedem Wartestop auf 0 zurueck. Beim Verlassen des Bildschirms erhaelt der Spieler den restlichen ← Nummernwert multipliziert mit 5 als Bonuspunkte. Also je weniger so ein Auto warten muss,  $\leftrightarrow$ desto besser ist das wohl irgenwie.

### <span id="page-8-0"></span>**1.7 Configurations**

```
Die Hiscores :
```
Die Hiscorelisten werden waehrend des Spiels abgespeichert. Dazu sollte man, falls ← das

Spiel von Diskette gestartet wurde, den Schreibschutz der Diskette entfernen.

Musikdirectories :

Es gibt jetzt drei separate Musikverzeichnisse:

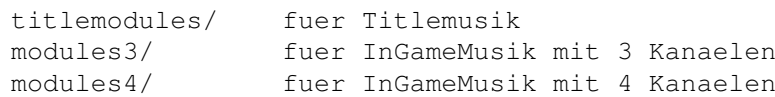

Will man also waehrend des Spiels auch mal andere Musik hoeren, dann einfach neue ungepackte Protrackermodule in das entsprechende Verzeichnis kopieren und/oder die vorhandenen Module loeschen. Sind in einem Verzeichnis mehrere Module vorhanden, ← werden sie zufaellig ausgewaehlt. In modules3/ sollten spezielle Module kommen, die nur 3 ← Kanaele belegen (0-2) und gespielt werden koennen, wenn man die Option InGameAudio=MUSIC& ←- SFX waehlt.

### <span id="page-8-1"></span>**1.8 Credits**

Bemerkungen :

Musik von Manfred Linzner (Pink)

Mattias Karlsson and Andreas Palsson für die ptreplay.library V6.6 Juergen Urbanek für die hübschen MagicWB-Icons, Anregungen und den deutschen Guide Bodo Thevissen für seine Anregungen und die WWW-Unterstützung Juhana Uuttu für das englische AmigaGuide-File und neue Levels (Helsinki)! Marcello "Muttley" Barisonzi für die Übersetzung ins italienische und einige neue Levels (Pavia)! Roy Bragg Tim Favro Jools Henn für die vielen neuen Levels! Andreas Neumann Ragnar Ouchterlony Oliver Petry Klaus Stengel Ken Tinsley Hartmut Westphal

und alle die Vergessenen

### <span id="page-9-0"></span>**1.9 Your author, Andreas**

Autor:

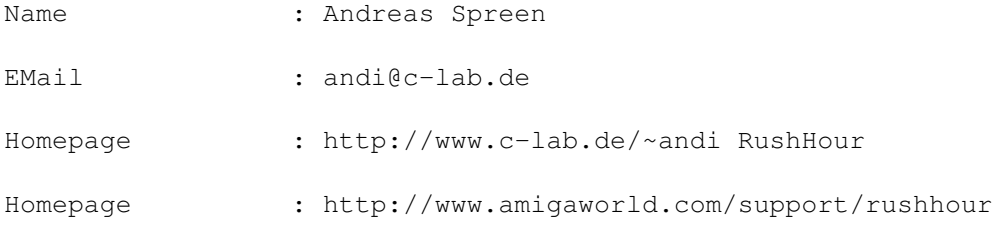

Falls jemand Anregungen, Kommentare oder Wuensche hat, soll er mir bitte emailen.  $\leftarrow$ Ich mag

EMails!

Sollten sie YAM installiert haben kommen sie mit diesem Button direkt dort hin.

### <span id="page-9-1"></span>**1.10 Level-Editor**

Anleitung zur Erstellung von eigenen RushHourLevels :

Wie erstelle ich eine eigene Stadt:

- Namen ausdenken
- Verzeichnis anlegen ..RushHour/data/STADTNAME
- den level.txt im neuen Verzeichnis erstellen am besten das Beispiel RushHour/data/level.txt ins neue Verzeichnis kopieren und aendern
- mit dem Editor neue Levels malen und im neu erstellten Verzeichnis unter irgendwelchen Namen abspeichern
- das level.txt File editieren, Levelnamen anpassen
- mit den Schwierigkeitslevels experimentieren und durch Versuch und Irrtum die Zahlen einstellen

#### Zum Austesten:

- Spiel laeuft im Multitasking aber das File level.txt wird nur bei jedem Programmstart geladen Um also Aenderungen wirksam zu machen, muss das Spielprogramm komplett neu gestartet werden.
- Um den zu testenden Level schneller zu erreichen, sollte man im level.txt die Reihenfolge so aendern, dass der Testlevel an ersten Stelle steht. Erst zum Schluss die endgueltige Reihenfolge (am besten mit aufsteigendem Schwierigkeitsgrad) festlegen.

Der Editor

Der Editor braucht im aktuellen Verzeichnis folgende Files: editor.prefs editor.brush editor.sprites

Die wichtigsten Funktionen des Editors, soweit sie nicht offensichtlich sind:

Hauptmodus:

```
Mausklick auf Tile ganz unten:
aktuelles Tile waehlen
dabei stehen nur 2 Tiles zur Auswahl
hellblau = Hintergrund
schwarz = Strasse
```
Mausklick auf Feld :

aktuelles Tile ins Feld kopieren (dabei kann bei gedrueckter Maustaste 'gemalt' werden) B : wechseln in den BlockCopy-Modus I : wechseln in den BlockPasteModus

BlockCopyModus:

ESC : Verlassen des Modus (zurueck in den Hauptmodus) 1.Mausklick im Feld : Blockstart festlegen (linke obere Ecke) 2.Mausklick im Feld : Blockende festlegen (rechte untere Ecke) 3.Mausklick im Feld : Blockziel festlegen und Block hierhin kopieren anschliessend weiter im Haupmodus

BlockPasteModus:

ESC : Verlassen des Modus (zurueck in den Hauptmodus) 1.Mausklick im Feld : Blockziel festlegen und Block hierhin kopieren anschliessend weiter im Haupmodus (es wird der zuletzt im BlockCopyModus kopierte Block kopiert. Falls keiner da, gibts nur einen Beep und man ist wieder im Hauptmodus)

Der Editor ist ein etwas unausgereiftes Produkt, aber ich hoffe, es geht gerade ← noch so und verleidet einem das Editieren nicht vollstaendig.

Was man bei den Levels beachten sollte:

-Ampeln weit genug auseinander setzen Mindestens 3 Felder Zwischenraum

-Alle Strassen immer 2 Felder breit

-Kreuzungen mindestens 3 Felder vom Rand entfernt

Das Programm jedenfalls prueft nicht besonders viel auf Plausibilitaet und deshalb ← kann es

zu lustigen Fehlern kommen, wenn da was im Level nicht stimmt. Ausprobieren geht ← ueber Studieren.

Zurück